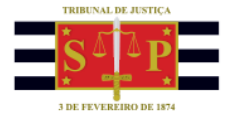

## **PETICIONAMENTO ELETRÔNICO Peticionamento intermediário para precatórios - DEPRE**

Encontra-se disponibilizado no Portal e-SAJ o serviço de peticionamento eletrônico de petições intermediárias de 1º grau para requisitórios de Precatórios, viabilizando o protocolo eletrônico das solicitações de impugnações de cálculos, pedidos de recursos, atualização das informações bancárias do credor e outras para os processos no foro da DEPRE.

Após acessar e identificar-se no Portal e-SAJ, o acesso ao serviço se dará por meio do M**enu e-SAJ > Requisitórios > Petição Intermediária de 1º Grau no Precatório**.

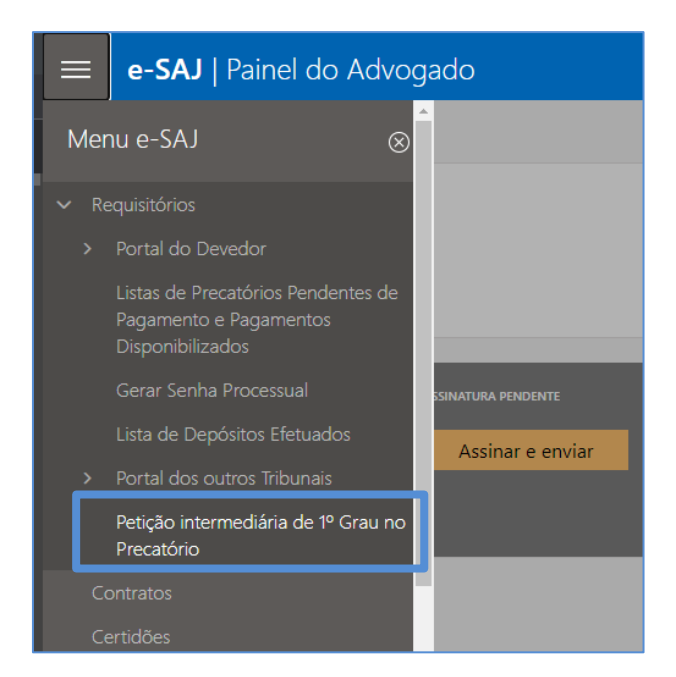

Após selecionar o perfil adequado do peticionante, na seção **Processo**, clicar no botão "**Informar"** habilitará o preenchimento do número do processo.

Observe que o serviço somente permite a indicação de **processos que pertencem ao foro DEPRE**, representados pelo **final 0500**.

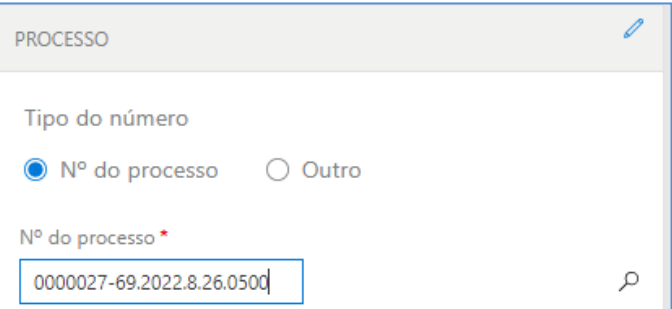

×

Caso seja indicado número de processo que não pertença ao Foro DEPRE (final diferente de **0500**), será apresentado alerta da impossibilidade de utilização do serviço.

> Não é possível peticionar para processos que não pertencem ao foro ⊗ DEPRE.

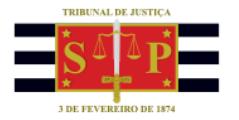

Na seção **Classificação**, indicar o tipo da petição, dentre as opções disponibilizadas:

- **7838 - Impugnação de Cálculo do Pagamento – DEPRE**
- **7840 - Recurso da decisão sobre a Impugnação – DEPRE**
- **7842 - Atualização das informações bancárias – DEPRE**
- **7844 - Petições – Outras – DEPRE**

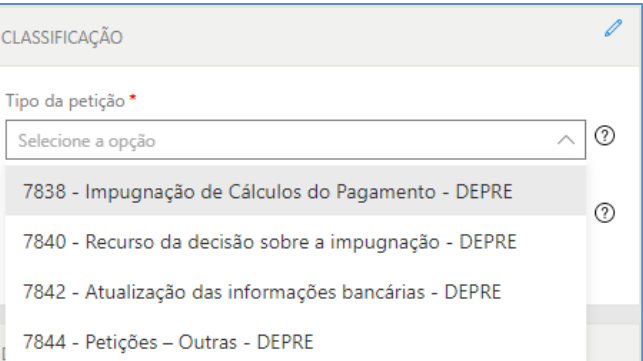

×

Os tipos de petição **7838 - Impugnação de Cálculo do Pagamento – DEPRE** e **7840 - Recurso da decisão sobre a Impugnação – DEPRE** somente estarão disponíveis para seleção caso exista Decisão anterior da DEPRE no processo.

Para advogados não substabelecidos no processo, somente é permitida a seleção do tipo de petição **7844 - Petições – Outras – DEPRE**. Nesta hipótese, caso seja selecionado um dos outros tipos de petição, o sistema emitirá alerta quanto a impossibilidade de prosseguimento.

Advogado/Procurador sem procuração no processo/OAB não

- <sup>®</sup> cadastrada no requisitório de precatório, favor peticionar utilizando a
- opção "Petições Outras DEPRE".

Na seção **Polo Ativo**, clicar sobre o botão "**Incluir Parte"** para as pessoas representadas pelo peticionante.

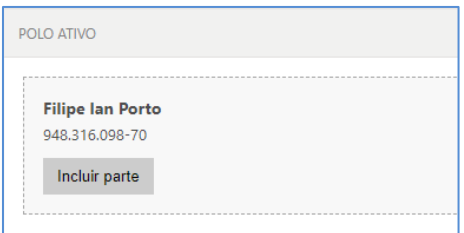

POLO ATIVO

**Filipe Ian Porto** 948.316.098-70 Informar valores individualizados

Nos casos de seleção dos Tipos de petição **7838 - Impugnação de Cálculo do Pagamento – DEPRE** ou **7840 - Recurso da decisão sobre a Impugnação – DEPRE**, na seção **Polo Ativo** será habilitado o campo "**Informar valores individualizados".**

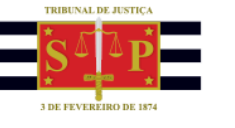

Ao clicar sobre o referido campo, será aberta seção para preenchimento dos valores gerais que o advogado entenda ser devido para o caso em tela. O campo Termo final do cálculo impugnado, de preenchimento obrigatório, refere-se a data de atualização dos valores a serem informados pelo peticionante.

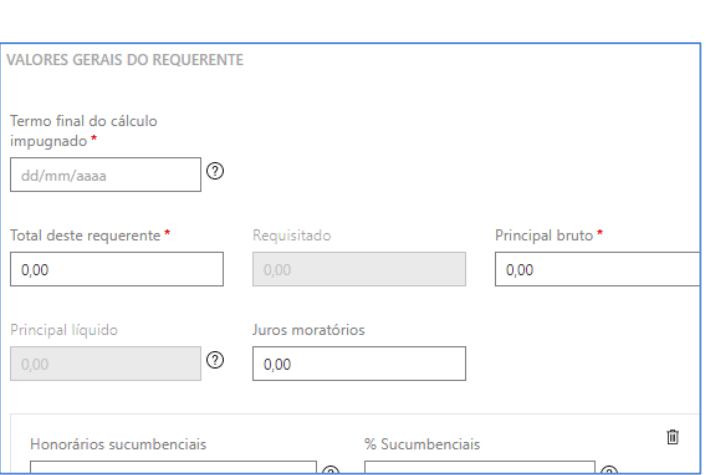

Já no caso de seleção do Tipo de petição **7842 - Atualização das informações bancárias – DEPRE**, na seção **Polo Ativo** será habilitado o campo "**Informar dados da parte".**

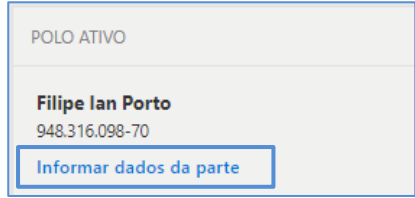

Clicar sobre o referido campo abrirá seção para preenchimento dos dados bancários atualizados da parte.

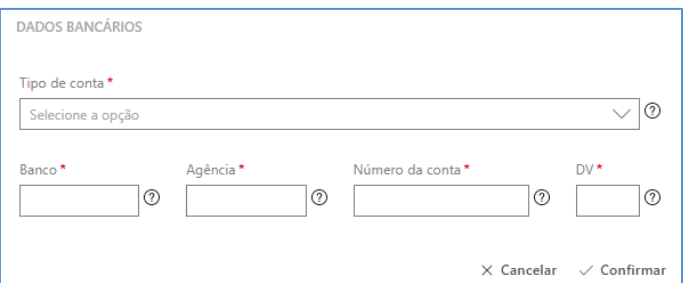

Após o preenchimento dos dados, os documentos elaborados em PDF para a petição poderão ser anexados arrastando-os até a área indicada ou clicando sobre o botão "**Selecione PDF"**.

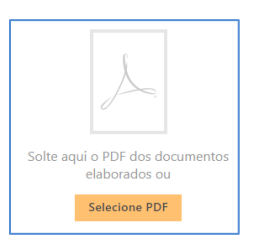

Finalizado o preenchimento dos campos necessários ao peticionamento, selecionar o certificado digital e acionar o botão "**Protocolar**".

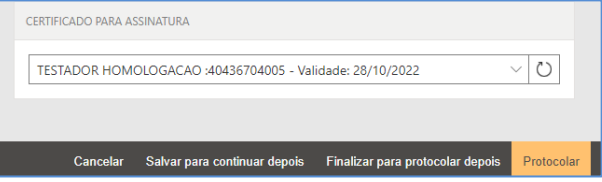

TRIBUNAL DE JUSTIÇA DO ESTADO DE SÃO PAULO

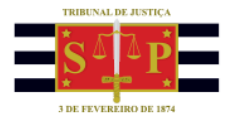

Será exibido na tela o seguinte aviso: "*Em razão dos procedimentos realizados para pagamento dos precatórios, essas alterações somente serão consideradas se realizadas até 60 dias antes das operações para liberação do pagamento*".

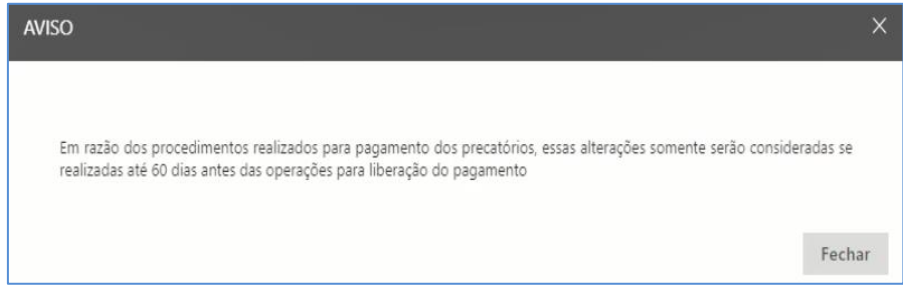

Fechando o aviso, será aberto o **Termo de Declaração de Responsabilidade**. Após conferir os dados informados, marcar o *checkbox* "**Li e Aceito o termo de Declaração**" e clicar em confirmar.

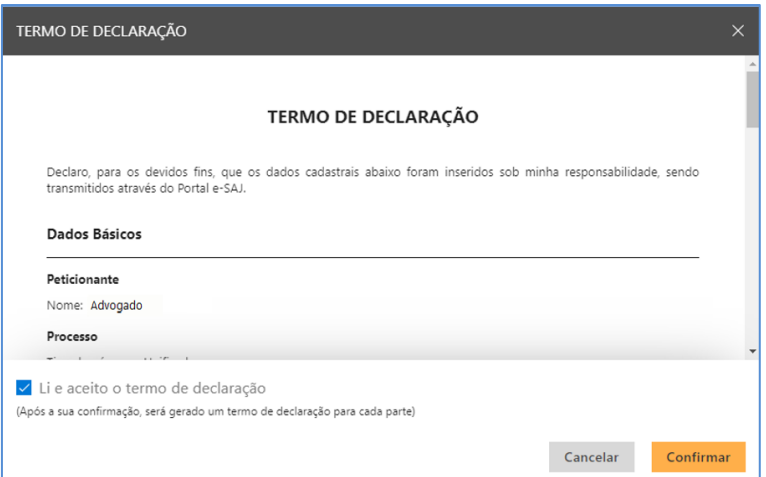

Na tela seguinte, será exibido o número do protocolo. As informações também são encaminhadas para o endereço eletrônico do peticionante. Caso necessário, nesta tela será ainda possível o download do protocolo, assim como dos documentos anexados à petição.

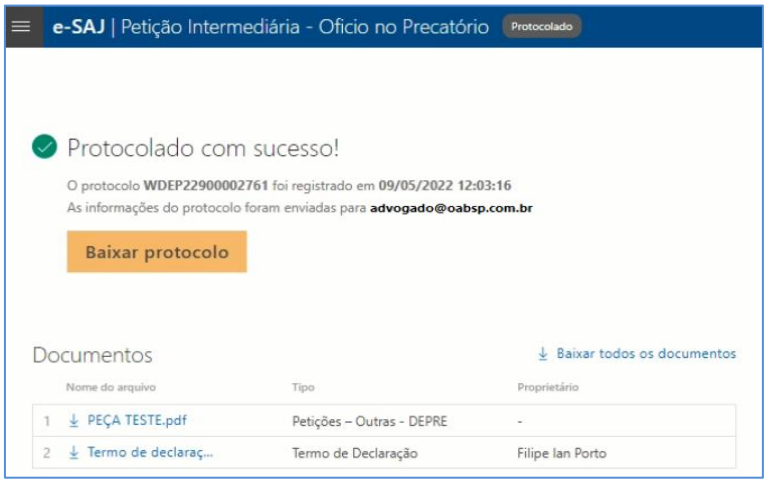